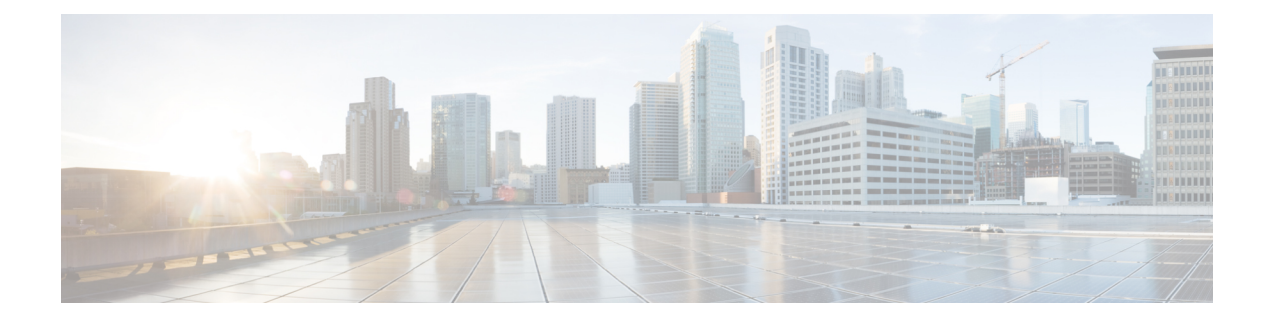

# **Client Limit**

- [Information](#page-0-0) About Client Limit, on page 1
- [Configuring](#page-0-1) Client Limit Per WLAN (GUI), on page 1
- [Configuring](#page-0-2) Client Limit Per WLAN (CLI), on page 1

### <span id="page-0-1"></span><span id="page-0-0"></span>**Information About Client Limit**

This feature enforces a limit on the number of clients that can to be associated with an AP. Further, you can configure the number of clients that can be associated with each AP radio.

## **Configuring Client Limit Per WLAN (GUI)**

#### **Procedure**

- **Step 1** Choose **Configuration** > **Tags & Profiles** > **WLANs**.
- **Step 2** Click a WLAN from the list of WLANs.
- **Step 3** Click the **Advanced** tab.
- **Step 4** Under the **Max Client Connections** settings, enter the client limit for **Per WLAN**, **Per AP Per WLAN**, and **Per AP Radio Per WLAN**.
- <span id="page-0-2"></span>**Step 5** Click **Update & Apply to Device**.

### **Configuring Client Limit Per WLAN (CLI)**

#### **Procedure**

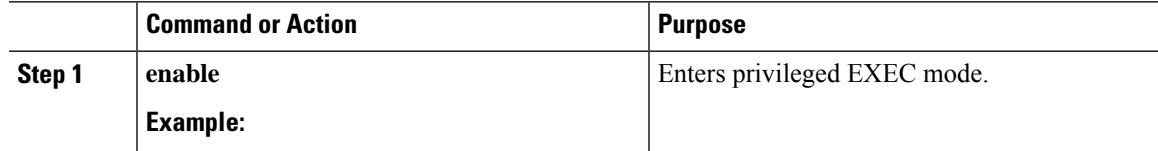

 $\mathbf I$ 

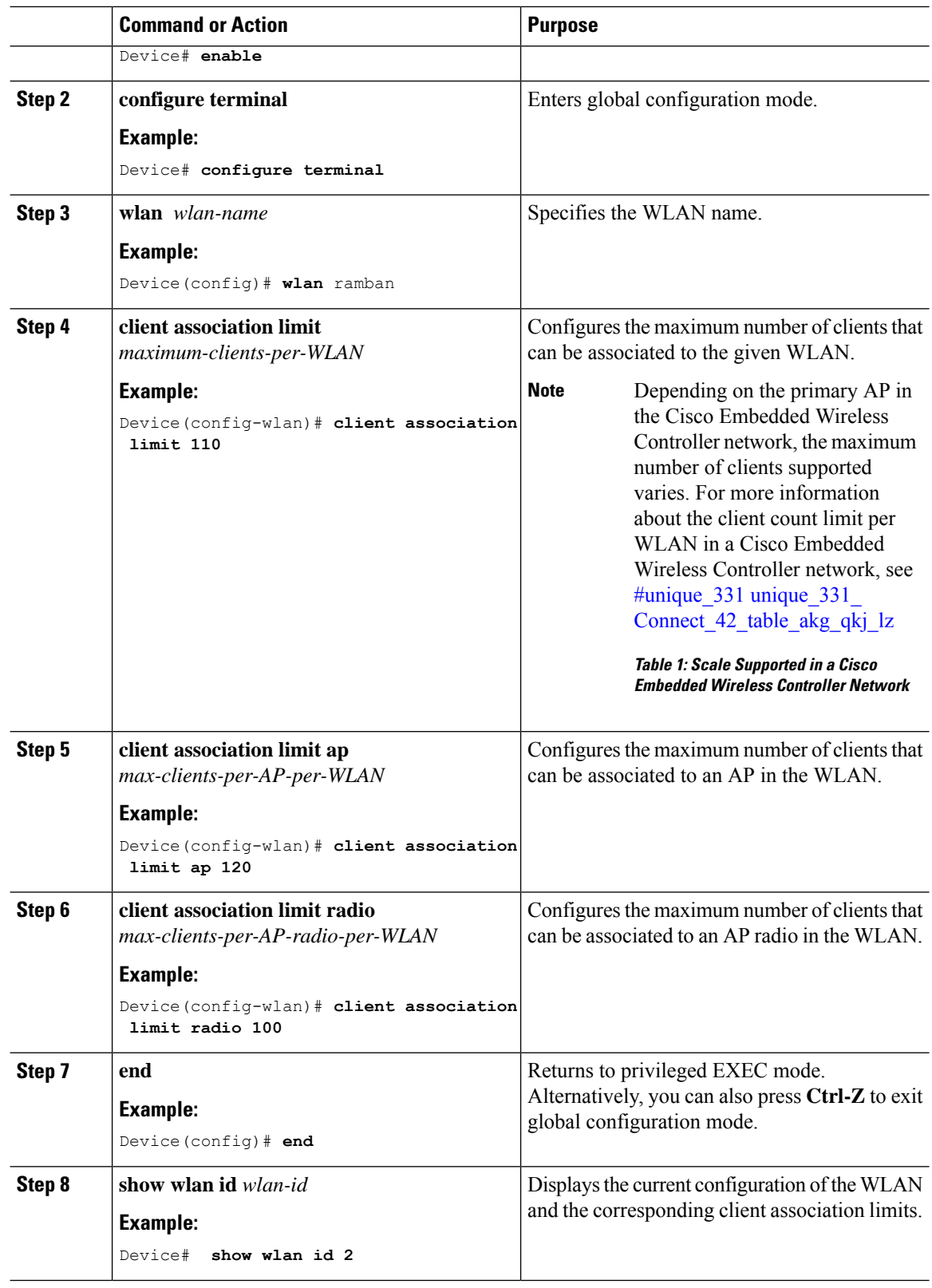